# Add a video to Box and/or Youtube for distribution

Box and Youtube are great platforms to share your video content. Think about the subject matter, purpose, and audience of your video.

#### Use Box when your video:

- -has a small, private audience
- -contains sensitive information

#### Use Youtube when your video:

- -has a broad, public audience
- -will be embedded on the web or in email

### Box step-by-step guide

1. Upload video to Box: https://cornell.account.box.com/login

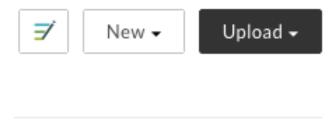

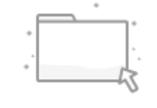

Select a file or folder to view details.

а

2. Set sharing settings to People with the link

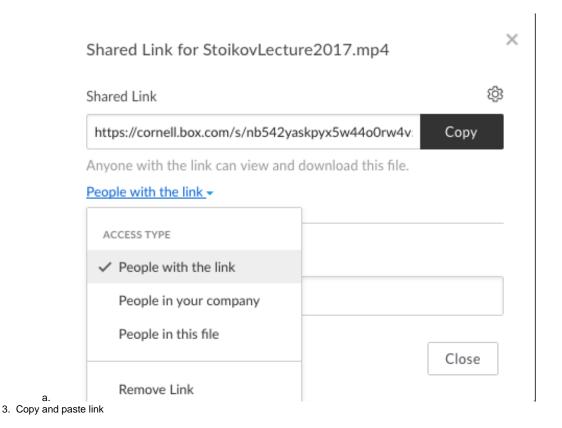

## Youtube step-by-step guide

- 1. Upload to Box using steps above
- 2. Email video link to Adam Murtland acm284@cornell.edu
  - a. Include video title and short description
  - b. Include where/how the video will be shared (email embed, site embed, etc.)
- 3. Adam will respond within 2 days with Youtube link.
- 4. To share or embed, click Share under video

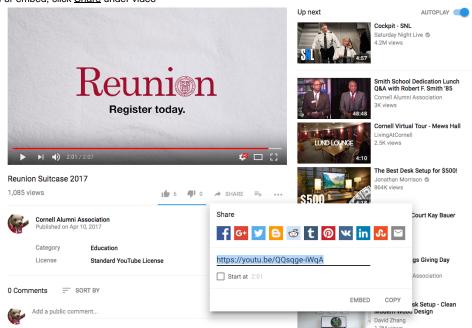

**Note**: Each video will be categorized as <u>unlisted</u> by default. This means a video will not appear publicly on Youtube; it only will appear where it is embedded or shared.